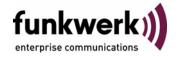

User's Guide bintec R4100 / R4300 PPP

Copyright <sup>©</sup> July 17, 2006 Funkwerk Enterprise Communications GmbH Version 1.0

#### **Purpose**

This document is part of the user's guide to the installation and configuration of bintec gateways running software release 7.4.5 or later. For up-to-the-minute information and instructions concerning the latest software release, you should always read our **Release Notes**, especially when carrying out a software update to a later release level. The latest **Release Notes** can be found at <a href="https://www.funkwerkec.com">www.funkwerkec.com</a>.

#### Liability

While every effort has been made to ensure the accuracy of all information in this manual, Funkwerk Enterprise Communications GmbH cannot assume liability to any party for any loss or damage caused by errors or omissions or by statements of any kind in this document and is only liable within the scope of its terms of sale and delivery.

The information in this manual is subject to change without notice. Additional information, changes and Release Notes for bintec gateways can be found at <a href="https://www.funkwerk-ec.com">www.funkwerk-ec.com</a>.

As multiprotocol gateways, bintec gateways set up WAN connections in accordance with the system configuration. To prevent unintentional charges accumulating, the operation of the product should be carefully monitored. Funkwerk Enterprise Communications GmbH accepts no liability for loss of data, unintentional connection costs and damages resulting from unsupervised operation of the product.

#### **Trademarks**

bintec and the bintec logo are registered trademarks of Funkwerk Enterprise Communications GmbH.

Other product names and trademarks mentioned are usually the property of the respective companies and manufacturers.

#### Copyright

All rights are reserved. No part of this publication may be reproduced or transmitted in any form or by any means – graphic, electronic, or mechanical – including photocopying, recording in any medium, taping, or storage in information retrieval systems, without the prior written permission of Funkwerk Enterprise Communications GmbH. Adaptation and especially translation of the document is inadmissible without the prior consent of Funkwerk Enterprise Communications GmbH.

#### **Guidelines and standards**

bintec gateways comply with the following guidelines and standards:

R&TTE Directive 1999/5/EG

CE marking for all EU countries and Switzerland

You will find detailed information in the Declarations of Conformity at www.funkwerk-ec.com.

### How to reach Funkwerk Enterprise Communications GmbH

Funkwerk Enterprise Communications GmbH

Suedwestpark 94

D-90449 Nuremberg

Germany

Telephone: +49 180 300 9191 0

Internet: www.funkwerk-ec.com

Fax: +49 180 300 9193 0

Bintec France

6/8 Avenue de la Grande Lande

F-33174 Gradignan

France

Telephone: +33 5 57 35 63 00

Fax: +33 5 56 89 14 05 Internet: www.bintec.fr

| 1 | PPP Menu   |
|---|------------|
|   | Index: PPP |

PPP

bintec User's Guide PPP

3

## 1 PPP Menu

The fields of the PPP menu are described below.

```
R4100 Setup Tool Funkwerk Enterprise Communications GmbH [PPP]: PPP Profile Configuration MyGateway

Authentication Protocol CHAP + PAP + MS-CHAP inband

PPP Link Quality Monitoring no

PPPOE Ethernet Interface disabled

SAVE CANCEL
```

The menu includes general **>> PPP** settings that do not just refer to particular WAN partners, e.g. *Authentication Protocol*. This setting causes the gateway to carry out authentication negotiation for incoming calls, if it cannot identify the calling party number (e.g. because the remote terminal does not signal the calling party number). If the data (password, partner PPP ID) obtained by executing the authentication protocol are the same as the data of a listed WAN partner or RADIUS user, the gateway accepts the incoming call.

PPP bintec User's Guide

The **PPP** menu consists of the following fields:

| Field                   | Description                                                                                                    |
|-------------------------|----------------------------------------------------------------------------------------------------|
| Authentication Protocol | Defines the PPP authentication protocols the gateway can use for incoming calls without >> CLID.  Possible values:                          |
|                         | ■ <i>PAP</i> : PAP only                                                                                                    |
|                         | ■ CHAP: CHAP only                                                                                                    |
|                         | ■ CHAP + PAP: first CHAP, then PAP                                                                                                    |
|                         | ■ MS-CHAP: MS-CHAP version 1 only                                                                                                    |
|                         | ■ CHAP + PAP + MS-CHAP (default value):<br>first CHAP, if denied then the protocol required by the caller (MS-Chap version 1 or 2 possible) |
|                         | ■ MS-CHAP V2: MS-CHAP version 2 only                                                                                                    |
|                         | none: no PPP authentication.                                                                                                    |

bintec User's Guide PPP

| Field                        | Description                                                                                                    |
|------------------------------|----------------------------------------------------------------------------------------------------|
| Radius Server Authentication | Settings for RADIUS server authentication. (RADIUS = Remote Authentication Dial In User Service). The following authentication sequence is used                                             |
|                              | for incoming calls with RADIUS: first CLID, then CLID with RADIUS, then PPP, followed by PPP with RADIUS.                                                                                   |
|                              | Possible values:                                                                                                    |
|                              | inband (default value): Only inband RADI-<br>US requests (PAP,CHAP, MS-CHAP V1 &<br>V2) (i.e. PPP requests without CLID) are<br>sent to the RADIUS server defined in IP →<br>RADIUS SERVER. |
|                              | ■ Calling Line Identification (CLID): Only outband RADIUS requests (i.e. requests for Calling Line Identification) are sent to the RADIUS server.                                           |
|                              | ■ CLID + inband: Both types of RADIUS requests are sent to the RADIUS server (first outband requests, then – if necessary – inband requests).                                               |
|                              | none: No RADIUS requests are sent.                                                                                                    |
| PPP Link Quality Monitoring  | Defines whether link quality monitoring is carried out for PPP connections (only necessary in exceptional cases, e.g. with Nokia Communicator).                                             |
|                              | Possible values:                                                                                                    |
|                              | no (default value): Link quality monitoring<br>not used.                                                                                                    |
|                              | yes: The connection statistics are stored in<br>the ➤➤ MIB table pppLqmTable.                                                                                                    |

PPP

6

| Field                    | Description                                                                                                    |
|--------------------------|----------------------------------------------------------------------------------------------------|
| PPPoE Ethernet Interface | Defines the default Ethernet interface for PPPoE connections. WAN partner settings have priority. The default value is <i>disabled</i> . |

Table 1-1: **PPP** menu fields

bintec User's Guide PPP

# **Index: PPP**

| Α | Authentication Negotiation Authentication Protocol       | 3    |
|---|----------------------------------------------------------|------|
| С | Calling party number CHAP CLID                           | 3, 5 |
| L | Link Quality Monitoring                                  | 5    |
| M | MS-CHAP                                                  | 2    |
| P | PAP PPP Link Quality Monitoring PPPoE Ethernet Interface | 5    |
| R | RADIUS Radius Server Authentication                      | 5    |

PPP bintec User's Guide

bintec User's Guide PPP

8